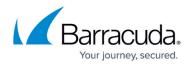

# **Configuration Template Manager**

#### https://campus.barracuda.com/doc/96771556/

The **Configuration Template Manager** window is the central tool for creating **Configuration Templates** and handling box-specific instances that have been derived from a specific template. The tool orchestrates all the components and their relations in an overview window. The **Configuration Templates** are accessible below the **Global Settings** level and the level of a **Cluster** node, and its main window can be activated by double-clicking the node **Configuration Templates** in the CC configuration tree.

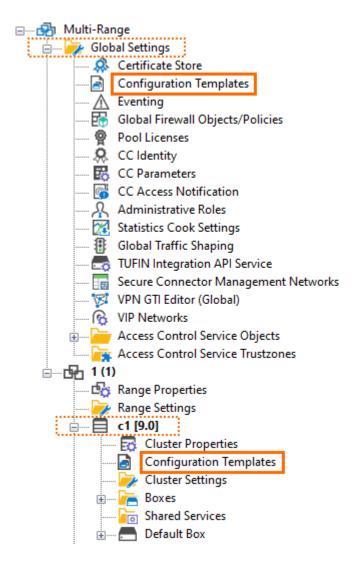

By having these two identical nodes, administrators with different administrative levels can handle configuration templates to a different degree. In this way, the templates can better conform to a company's specific policies. The same model also applies if a managed service provider must preconfigure certain setups for his customers so that the customer can not change settings that are under the control of the managed service provider.

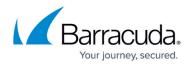

## Managing the Relation between Templates and Instances

#### **Global and Cluster-specific Configuration Templates**

Configuration templates can be created on a global, a range, and a cluster level. However, using ConfTemplates on a range level requires additional steps. For more information, see <u>How to Work with</u> <u>Configuration Templates on Different Levels in the Configuration Tree</u>.

Creating, modifying, and accessing these configuration templates depends on the administrative rights that a Control Center administrator has been granted. This is important if **Configuration Templates** are planned to be simultaneously used by MSPs (Managed Service Providers) and their customers. While an MSP may be allowed to configure certain templates that apply to his own technical requirements, the customer can not modify these settings. However, the customer may have permission to create other templates on his own administrative cluster level that do not interfere with the global configurations from the provider.

This significant difference will be viewed in the Configuration Template Manager window which is described next.

#### The Configuration Template Manager Window

#### Opening the Configuration Template Manager Window on the Global Level

When opening the Configuration Template Manager window on the global level, the window displays a list of configuration templates created on the global level. Clicking the Add Templates button opens another window for creating a new configuration template.

| Configuratio          | on Templates       | ×                                                                                                    | <   |
|-----------------------|--------------------|----------------------------------------------------------------------------------------------------|-----|
| Add Template          |                    |                                                                                                    |     |
| Templates List        |                    |                                                                                                    |     |
| Name                  | Product            | Info                                                                                                    |     |
| test                  | CGF                | 1 Configuration Units: Core Configuration [testCoreConfiguration]                                                                                        |     |
| global                | CGF                | 5 Configuration Units: Core Configuration [globalCoreConfiguration] Service Settings [dns] DNS [dnscu] Remote Management Tunnel [mt] Service Settings [o | xx] |
|                       |                    |                                                                                                    |     |
| Connected to 10.27.35 | 5.27 (v 9.0.0-464) | SSL Secured (TLS_AES_256_GCM_SH/ Certificate: <not loaded=""> CC Time: 10:01 (Etc/UTC)</not>                                                             | S   |

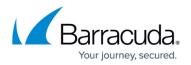

#### Opening the Configuration Template Manager Window on the Cluster Level

The Configuration Template Manager window on the cluster level is visually divided into two areas. The area on the left side starts with the button **Add Template** followed below by an area for displaying all created templates in a list. The area to the right side begins with the button **Add Instance** followed below by an area for displaying all instances that have been derived from a specific template from the left side.

When opening the Configuration Template Manager window on the cluster level, the window displays a list of configuration templates created both on the global and cluster level.

| Add Template           |         |                                                        | Add Instance          |                |                  |       |          |
|------------------------|---------|--------------------------------------------------------|-----------------------|----------------|------------------|-------|----------|
| Templates List         |         | <u>^</u>                                               | Instances of ExampleC | gf Mgmt Tunnel |                  |       |          |
| Name                   | Product | Info                                                   | Name                  | Template Name  | Template Binding | Model | Revision |
| test                   | CGF     | 1 Configuration Units: Core Configuration [testCoreCon |                       |                |                  |       |          |
| ExampleCgfGti          | CGF     | 5 Configuration Units: Core Configuration [cgfCore] AC |                       |                |                  |       |          |
| ExampleCgfMgmtTunnel   | CGF     | 5 Configuration Units: Core Configuration [cgfCore] AC |                       |                |                  |       |          |
| A ExampleCgfBasic      | CGF     | 5 Configuration Units: Core Configuration [cgfCore] AC |                       |                |                  |       |          |
| global                 | CGF     | 5 Configuration Units: Core Configuration [globalCoreC |                       |                |                  |       |          |
| ExampleFscBasic        | SC      | 6 Configuration Units: Core [ExampleFscBasicfscCore]   |                       |                |                  |       |          |
| demo                   | CGF     | 6 Configuration Units: Core Configuration [demoCoreC   |                       |                |                  |       |          |
| ExampleFscNatBreakout  | SC      | 7 Configuration Units: Core [ExampleFscNatBreakoutf    |                       |                |                  |       |          |
| ExampleFscWifiCloTEdge | SC      | 7 Configuration Units: Core [ExampleFscWifiCloTEdge    |                       |                |                  |       |          |
| ExampleFscWwanLXC      | SC      | 7 Configuration Units: Core [ExampleFscWwanLXCfsc      |                       |                |                  |       |          |

Note that some configuration templates are displayed with grey text indicating they have been created at the global level. All other rows containing an entry displayed in black text indicate that the configuration template has been created exclusively on the cluster level.

The following example templates are intended to help users understand how **Configuration Templates** work.

When opening the window for the first time, the left area displays a list of example templates. The right area for template instances is empty.

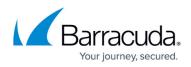

| Configuration Te      | mplates |                                                                |               |               |                  |       | ×        |
|-----------------------|---------|----------------------------------------------------------------|---------------|---------------|------------------|-------|----------|
| Add Template          |         |                                                                | Add Instance  |               |                  |       |          |
| Templates List        |         |                                                                | All Instances |               |                  |       |          |
| Name                  | Product | Info                                                           | Name          | Template Name | Template Binding | Model | Revision |
| ExampleFscBasic       | SC      | 6 Configuration Units: Core [ExampleFscBasicfscCore] VPN Tunne |               |               |                  |       |          |
| ExampleFscNatBreakout | SC      | 7 Configuration Units: Core [ExampleFscNatBreakoutfscCore] VPN |               |               |                  |       |          |
| ExampleFscWifiCloTEd  | SC      | 7 Configuration Units: Core [ExampleFscWifiCloTEdgefscCore] VP |               |               |                  |       |          |
| ExampleFscWwanLXC     | SC      | 7 Configuration Units: Core [ExampleFscWwanLXCfscCore] WWA     |               |               |                  |       |          |
|                       |         |                                                                |               |               |                  |       |          |
|                       |         |                                                                |               |               |                  |       |          |
|                       |         |                                                                |               |               |                  |       |          |
|                       |         |                                                                |               |               |                  |       |          |
|                       |         |                                                                |               |               |                  |       |          |
|                       |         |                                                                |               |               |                  |       |          |
|                       |         |                                                                |               |               |                  |       |          |

As soon as there are templates and instances present, they are all displayed in their corresponding area when the window is opened. Templates are listed in the left area, and instances are listed in the right area of the window.

| Configuration  | emplates [ |                                                                                           |   |                                  |                      |                  |        |          |
|----------------|------------|-------------------------------------------------------------------------------------------|---|----------------------------------|----------------------|------------------|--------|----------|
| Add Template   |            |                                                                                           | [ | Add Instance                     |                      |                  |        |          |
| lemplates List |            |                                                                                           |   | All Instances                    |                      |                  |        |          |
| ame            | Product    | Info                                                                                      | ^ | Name                             | Template Name        | Template Binding | Model  | Revision |
| cgfTemplate    | CGF        | 1 Configuration Units: Core Configuration [cgfTemplatecgfCore]                            |   | box In Explicit Session          | template In Explicit | 🎠 Weakly Bound   | fsc2.0 |          |
| 3              | CGF        | 1 Configuration Units: Core Configuration [dfdfdCoreConfUnit]                             |   | boxInImplicitSession             | template In Implicit | 🎠 Weakly Bound   | fsc2.0 |          |
| 100            | CGF        | 1 Configuration Units: Core Configuration [sadCoreConfUnit]                               |   | conditionalInstance              | testConditional      | 능 Strongly Bound | fsc2.0 |          |
| - 200          | CGF        | 1 Configuration Units: Core Configuration [sdsdCoreConfUnit]                              |   | A demoInstance                   | testVariables        | 능 Strongly Bound | fsc2.0 |          |
|                | CGF        | 1 Configuration Units: Core Configuration [testuselisaCoreConfUnit]                       |   | $\Delta$ instance With Variables | testVariables        | 능 Strongly Bound | fsc2.0 |          |
|                | SC         | 11 Configuration Units: Core [testConfUnitsfscCore] VPN Tunnel [testConfUnitsfscVpn] Indi |   | newConditionalInstance           | testConditional      | 🌦 Strongly Bound | fsc2.0 |          |
| 100            | SC         | 2 Configuration Units: Core [NewCoreConfUnit] VPN Tunnel [NewVPNConfUnit]                 |   | A newInstanceWithVaria           | testVariables        | 🌦 Strongly Bound | fsc2.0 |          |
| Sec.           | SC         | 2 Configuration Units: Core [NewCoreConfUnit] VPN Tunnel [NewVPNConfUnit]                 |   | sc3-olre                         | testOLRE             | 능 Strongly Bound | fsc3.5 |          |
| -              | SC         | 2 Configuration Units: Core [reerfscCore] VPN Tunnel [reerfscVpn]                         |   | scConditional                    | testConditional      | 🌦 Strongly Bound | fsc2.0 |          |
| - Contraction  | SC         | 2 Configuration Units: Core [TestTemplatefscCore] VPN Tunnel [TestTemplatefscVpn]         |   | btit                             | cgfTemplate          | 능 Strongly Bound | vf1000 | VF1000   |
|                | SC         | 2 Configuration Units: Core [testVariablesfscCore] VPN Tunnel [testVariablesfscVpn]       |   |                                  |                      |                  |        |          |
|                |            | 3 Configuration Units: Core [mycore] VPN Tunnel [myvpn] LAN Interface [mylan]             |   |                                  |                      |                  |        |          |
|                | -          | 3 Configuration Units: Core [mycore] VPN Tunnel [myvpn] LAN Interface [mylan]             |   |                                  |                      |                  |        |          |
| - March 199    | SC         | 3 Configuration Units: Core [testComposedArraysfscCore] VPN Tunnel [testComposedArrays    | ~ |                                  |                      |                  |        |          |

However, when clicking a specific template, only those instances will be displayed in the right window area that are associated with the selected template in the left window area.

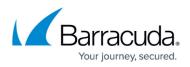

| Configuration                                                                                                    | n Templates |                                                                                           |                        |               |                  |        |          | × |
|----------------------------------------------------------------------------------------------------|-------------|-------------------------------------------------------------------------------------------|------------------------|---------------|------------------|--------|----------|---|
| Add Template                                                                                                    |             |                                                                                           | Add Instance           |               |                  |        |          |   |
| Templates List                                                                                                    |             |                                                                                           | Instances of cgfTempla | te            |                  |        |          |   |
| Name                                                                                                    | Product     | Info ^                                                                                    | Name                   | Template Name | Template Binding | Model  | Revision |   |
| cgfTemplate                                                                                                    | CGF         | 1 Configuration Units: Core Configuration [cgfTemplatecgfCore]                            | brtrt                  | cgfTemplate   | 능 Strongly Bound | vf1000 | VF1000   |   |
| A==-\                                                                                                    | CGF         | 1 Configuration Units: Core Configuration [dfdfdCoreConfUnit]                             |                        |               |                  |        |          |   |
|                                                                                                    | GGF         | 1 Configuration Units: Core Configuration [sadCoreConfUnit]                               |                        |               |                  |        |          |   |
| -1000                                                                                                    | CGF         | 1 Configuration Units: Core Configuration [sdsdCoreConfUnit]                              |                        |               |                  |        |          |   |
| -                                                                                                    | CGF         | 1 Configuration Units: Core Configuration [testuselisaCoreConfUnit]                       |                        |               |                  |        |          |   |
|                                                                                                    | SC          | 11 Configuration Units: Core [testConfUnitsfscCore] VPN Tunnel [testConfUnitsfscVpn] Indi |                        |               |                  |        |          |   |
| 100                                                                                                    | SC          | 2 Configuration Units: Core [NewCoreConfUnit] VPN Tunnel [NewVPNConfUnit]                 |                        |               |                  |        |          |   |
| Contract of the second second s | SC          | 2 Configuration Units: Core [NewCoreConfUnit] VPN Tunnel [NewVPNConfUnit]                 |                        |               |                  |        |          |   |
| -                                                                                                    | SC          | 2 Configuration Units: Core [reerfscCore] VPN Tunnel [reerfscVpn]                         |                        |               |                  |        |          |   |
| TracTine (gal)                                                                                                    | SC          | 2 Configuration Units: Core [TestTemplatefscCore] VPN Tunnel [TestTemplatefscVpn]         |                        |               |                  |        |          |   |
| Δ                                                                                                    | SC          | 2 Configuration Units: Core [testVariablesfscCore] VPN Tunnel [testVariablesfscVpn]       |                        |               |                  |        |          |   |
| - AND DESCRIPTION                                                                                                    |             | 3 Configuration Units: Core [mycore] VPN Tunnel [myvpn] LAN Interface [mylan]             |                        |               |                  |        |          |   |
| -                                                                                                    | -           | 3 Configuration Units: Core [mycore] VPN Tunnel [myvpn] LAN Interface [mylan]             |                        |               |                  |        |          |   |
|                                                                                                    | SC          | 3 Configuration Units: Core [testComposedArraysfscCore] VPN Tunnel [testComposedArrays    |                        |               |                  |        |          |   |

In order to see all instances again, you must clear your template in the left area. To do so, keep the CTRL button on your keyboard pressed and click the selected template again.

### **Creating/Adding a New Template**

To add/create a new ConfTemplate, click the **Add Template** button. This opens the **Add new Template** window and requires the user to enter the following details:

- **Template name** Enter the name for your new ConfTemplate. Note that template names must be unique in a cluster!
- **Display name** Enter the name that is displayed for your ConfTemplate.
- **Product** Select from the list of possible products. Currently, CGFs and SCs are supported.

| 🙈 Add new Template | ×                     |
|--------------------|-----------------------|
| Template name      | MyFirst Template      |
| Display name       | firstConfTemplate     |
| Product            | Choose Product 🔹      |
|                    | Choose Product<br>CGF |
|                    | SC                    |
|                    |                       |
|                    | OK Cancel             |

After confirming the dialog by clicking **OK**, the ConfTemplate Editor window opens.

### The Configuration Template Editor

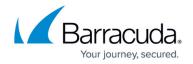

The window area of the ConfTemplate Editor contains the following buttons across the top:

- Edit Clicking Edit foregrounds the editing area and allows you to configure the template.
- Script Clicking Script foregrounds the script editor and allows you to configure the template in text mode.
- Show Reference Library Clicking <u>Show Reference Library</u> opens the window for configuring parameters and variables.

| 🙆 firstTemplate |        | —       |              | $\times$ |
|-----------------|--------|---------|--------------|----------|
| Edit            | Script | Show Re | eference Lib | brary    |

#### The Interactive Configuration Template Editor

The interactive **Configuration Template Editor** serves as a tool for creating a **Configuration Template** from one or multiple **Configuration Units**. Click **Edit** to see this editor in the window.

| FirstTemplate                              |                                                    |                    |                                                         | - 0 X                                                                                              |
|--------------------------------------------|----------------------------------------------------|--------------------|---------------------------------------------------------|----------------------------------------------------------------------------------------------------|
| Edit Script                                |                                                    |                    |                                                         | Show Reference Library                                                                             |
| Configuration Units + .                    | Core Configuration (myFirst TemplateCore           | eConfiguration)    |                                                         |                                                                                                    |
| Core Configuration (myFirstTemplateCoreCon | Management Network                                 | 0                  | Use reference                                           | Management IP  The firewalls management IP address.                                                |
|                                            | Secondary Management IP<br>Associated Mask         | 8                  | Use reference                                           | Secondary Management                                                                               |
|                                            | Shared IPs                                         | Akas ^ IP Address  | × 🗅 🖌 +<br>Responds to Ping                             | secondary frewall. Associated Mask The mask of the network the management IP belongs to.           |
|                                            |                                                    |                    |                                                         | Interface<br>The physical network interface that<br>provides management IP address<br>and network. |
|                                            | Interface<br>Default Gatemay                       |                    | Use reference     Use reference                         | Default Gateway The default gateway. Pool License Serial                                           |
|                                            | Pool License Serial<br>Box Serial<br>Password Hash | Select a Reference | Use reference Use reference Use reference Vue reference | The serial of the pool license that<br>should be assigned to this box.                             |
|                                            | Box Description<br>Enable IPv6                     |                    | Use reference                                           | The serial of the box. Password Hash The root password hash of the box.                            |
|                                            |                                                    |                    |                                                         | Box Description<br>An optional description.<br>Enable IPv6<br>Globally enable or disable IPv6      |
|                                            |                                                    |                    |                                                         | OK Cancel                                                                                          |

The interactive **Configuration Template** editing area contains a column on the left side that lists all **Configuration Units** that will commonly build the final **Configuration Template**. When creating a new **Configuration Template**, the core **Configuration Unit** will always remain visible for the corresponding product. Click '+' on top of the column in the area **Configuration Units** to add a new **Configuration Unit**, or click '-' to remove a **Configuration Unit** from the list.

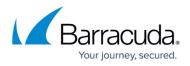

| firstTemplate       |                       |       |    |                                   |
|---------------------|-----------------------|-------|----|-----------------------------------|
| Edit                | Script                |       |    |                                   |
| Configuration Units |                       | +     | -  | Core Configuration [myFirstTempla |
| 😣 Core Configurat   | ion [myFirstTemplate0 | CoreC | on | Management Network                |
|                     |                       |       |    | Management IP                     |

In the middle area, the window displays all edit fields that belong to the **Configuration Unit**. Edit fields with a red bullet to the left side are mandatory and must be filled to create a valid **Configuration Template**.

The check box to the right side of an edit field has the name **Use reference** and can be selected to transfer a predefined value from the reference library. If the check box is selected, the edit field will be converted into a menu list that contains all available references, one of which must be selected.

The following screenshot shows the middle area of the window and contains an example of a core configuration unit (Management Network):

|                         |                                | Management IP                                                                          |
|-------------------------|--------------------------------|----------------------------------------------------------------------------------------|
| lanagement Network      |                                | The firewall's management IP                                                           |
| Management IP           | S Use refer                    | address.                                                                               |
| Secondary Management IP | Use refer                      | ence Secondary Management<br>IP                                                        |
| Associated Mask         | S Use refer                    | ence                                                                                   |
|                         | ×                              | The management IP address of the secondary firewall.                                   |
| Shared IPs              | Alias IP Address Respond       | Associated Mask                                                                        |
|                         |                                | The mask of the network the<br>management IP belongs to.                               |
|                         |                                | Interface                                                                              |
|                         |                                | The phyliscal network interface that<br>provides management IP address<br>and network. |
|                         |                                | Default Gateway                                                                        |
| Interface               | ▼ Use refer                    | ence The default gateway.                                                              |
| Default Gateway         | Use refer                      | Pool License Serial                                                                    |
|                         |                                | The serial of the pool license that should be assigned to this box.                    |
| Pool License Serial     | Use refer                      |                                                                                        |
| Box Serial              |                                |                                                                                        |
| Password Hash           | Select a Reference   Use refer | nce The serial of the box.                                                             |
| Box Description         | Use refer                      | Password Hash                                                                          |
| Enable IPv6             | Use refer                      | The root password hash of the box                                                      |
|                         |                                | Box Description                                                                        |
|                         |                                | An optional description.                                                               |
|                         |                                | Enable IPv6                                                                            |
|                         |                                | Globally enable or disable IPv6                                                        |

The third column contains help comments that refer to the content of the displayed Configuration

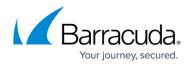

#### Unit.

Depending on the selected **Configuration Unit**, the content of the middle (configuration) and right (help) areas will display variable content that always relates to the selected **Configuration Unit**.

#### The Reference Library Window

The reference library is the location for centrally managing and storing important static information and values. References use parameters and variables as placeholders for values that are part of the template. Parameters are constants defined per instance, and a variable consists of an expression based on parameters and constants.

To access the **Reference Library** window, click **Show Reference Library** in the upper-right corner of the **Configuration Templates** editor window:

| 🔊 myTemplate        |        |   |   |                                                  |          |           | ×     |
|---------------------|--------|---|---|--------------------------------------------------|----------|-----------|-------|
| Edit                | Script |   |   |                                                  | Show Ref | erence Li | brary |
| Configuration Units |        | ÷ | - | Core Configuration [myTemplateCoreConfiguration] |          |           |       |

In the **Edit Template References** window, configured parameters and variables are displayed in their corresponding areas:

| Edit Template References |              |             |               |             |
|--------------------------|--------------|-------------|---------------|-------------|
| Parameters Library       |              |             |               | <i>∕</i>    |
| Name                     | Туре         | Has Default | Default Value |             |
| isHA                     | bool         | <b>I</b>    | TRUE          |             |
| myMIP                    | ipv4         | <b>Ø</b>    | 10.0.0.10     |             |
| myPwd                    | securestring | <b>Ø</b>    |               |             |
|                          |              |             |               |             |
|                          |              |             |               |             |
| Variables Library        |              |             |               | <i>(</i> +) |
| Name                     | Туре         | Value       |               | 6 I C       |
|                          |              |             |               |             |
|                          |              |             |               |             |
|                          |              |             |               |             |
|                          |              |             |               |             |
|                          |              |             |               |             |
|                          |              |             |               |             |
|                          |              |             |               |             |
| Item Information         |              |             |               |             |
|                          |              |             |               |             |
|                          |              |             |               |             |
|                          |              |             |               | <br>        |

Parameters and variables can be managed in three ways:

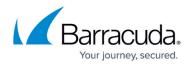

- **Edit** After selecting the line in question, click the pencil icon to edit the entry.
- **Add/create** Click '+' to add/create a new parameter/variable.
- **Delete** After selecting the line in question, click the red 'X' to remove the entry.

Clicking **Edit** or **Add** opens the window that displays the parameter/variable name, its type and assigned value, and its description:

| Adding/Editing Parameter Window |                 | Adding/Editing Variable Window |                 |  |  |
|---------------------------------|-----------------|--------------------------------|-----------------|--|--|
|                                 |                 | 🔊 Edit Variable                | ×               |  |  |
| 🔊 Add Parameter                 | ×               | Variable Name                  | myVarMIP        |  |  |
| Parameter Name                  | myMIP           | Variable Type                  | string 🔻        |  |  |
| Parameter Type                  | ipv4 🔻          |                                | 10.0.20         |  |  |
| Has Default                     |                 |                                |                 |  |  |
| Parameter Value                 | 10.0.10         | Variable Value                 |                 |  |  |
|                                 | MIP of the box. |                                | ~               |  |  |
|                                 |                 |                                | MIP of the box. |  |  |
| Parameter Description           |                 | Variable Description           |                 |  |  |
|                                 | ~               |                                |                 |  |  |
|                                 |                 |                                | ~               |  |  |
|                                 | OK Cancel       |                                | OK Cancel       |  |  |

For variables, the option **Has Default** is not provided, and the labels begin with **Variable** instead of **Parameter**, e.g., Variable Value.

#### Parameters, Data Types, and Variables

Working with configuration templates requires handling parameters, data types, and variables.

For more information, see <u>Template Definition Language - TDL</u>.

#### The Script Editor

When creating a Configuration Template in the interactive editor, the **Configuration Template Manager** window helps to assemble the content of the processed **Configuration Units** into a common script. These scripts are rendered in the **Template Definition Language (TDL)**. For more information on TDL, see <u>Template Definition Language - TDL</u>.

Click **Script** to foreground the script editor.

## Barracuda CloudGen Firewall

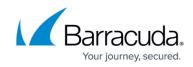

| ExampleFscBasic                                                                                    |                           |   |                                             | - 0       | $\times$ |
|----------------------------------------------------------------------------------------------------|---------------------------|---|---------------------------------------------|-----------|----------|
| Edit Script                                                                                        |                           |   |                                             |           |          |
|                                                                                                    |                           |   |                                             |           |          |
|                                                                                                    | Import Revert Verify      |   | Configuration Unit Reference Advanced Units | Deprecate | d Units  |
| <pre>[template name='ExampleFscBasic' label=''] meta product='SC'</pre>                            |                           | ^ |                                             |           | •        |
| [parameters]                                                                                       |                           |   |                                             |           | /        |
| boxname type=string default='DemoFW' descript                                                      | ion='The name of the box' |   |                                             |           |          |
| dnsserver type=string default='1.1.1.1'<br>hostname type=string default='demofw'                   |                           |   |                                             |           |          |
| rootpwd type=securestringhash default='\$5\$J8c                                                    |                           |   |                                             |           |          |
| webuipwd type=securestringhash default='\$5\$J1<br>wifipwd type=securestringhash default='\$5\$.P8 |                           |   |                                             |           |          |
|                                                                                                    |                           |   |                                             |           |          |
| [confunit type=fscCore name='ExampleFscBasicf<br>boxDnsDomain value='secureconnector.local'        | scCore']                  |   |                                             |           |          |
| boxPasswordHash paramref=rootpwd                                                                   |                           |   |                                             |           |          |
| country value='DE_DEU_276'                                                                         |                           |   |                                             |           |          |
| dataNet value='SCDataNet30_IIotDevices_4'<br>description paramref=boxname                          |                           |   |                                             |           |          |
| description paramrer=poxname<br>dnsServerIps[0] paramref=dnsserver                                 |                           |   |                                             |           |          |
| dnsServerIps[1] value='8.8.8.8'                                                                    |                           |   |                                             |           |          |
| enableNtp value=true                                                                               |                           |   |                                             |           |          |
| hostname paramref=hostname                                                                         |                           |   |                                             |           |          |
| lanMode value='allNonSwitched'<br>linkSelection.backupInterface value=''                           |                           |   |                                             |           |          |
| linkSelection.offlineTimeout value=10                                                              |                           |   |                                             |           |          |
| linkSelection.primarvInterface value=''                                                            |                           |   |                                             |           |          |
| linkSelection.probingInterval value=30                                                             |                           |   |                                             |           |          |
| linkSelection.probingTarget value=''                                                               |                           |   |                                             |           |          |
| location value='Austria'                                                                           |                           |   |                                             |           |          |
| ntpServer value='pool.ntp.org'<br>onlineProbing value='dnsIcmp'                                    |                           |   |                                             |           |          |
| onlineProbingTarget paramref=dnsserver                                                             |                           |   |                                             |           |          |
| org value='Cuda'                                                                                   |                           |   |                                             |           |          |
| orgUnit value='PM'                                                                                 |                           |   |                                             |           |          |
| sshAccess value=true                                                                               |                           | ~ |                                             |           |          |
| <                                                                                                  | >                         |   |                                             |           |          |
|                                                                                                    |                           |   | Copy Sample to Clipboard                    |           |          |
|                                                                                                    |                           |   |                                             | OK C      | ancel    |

The right side of the script editor has an area that provides help for configuration units. Click the rectangle below the label **Configuration Unit Reference** to display a menu list that shows all available **Configuration Units** by their corresponding names.

| Configuration Unit Reference     | Advanced U       | nits 🗌 De | Deprecated Units |  |
|----------------------------------|------------------|-----------|------------------|--|
|                                  |                  |           | •                |  |
|                                  |                  |           |                  |  |
| Core Configuration               |                  |           |                  |  |
| DHCP Subnet                      |                  |           |                  |  |
| DNS                              |                  |           |                  |  |
| Firewall from Repository Link    |                  |           |                  |  |
| GTI VPN Tunnel                   |                  |           |                  |  |
| IPv4 Route                       |                  |           |                  |  |
| IPv6 Additional Address          |                  |           |                  |  |
| IPv6 Route                       |                  |           |                  |  |
| IPv6 Shared Network              |                  |           |                  |  |
| LDAP Authentication              |                  |           |                  |  |
| LDAP Authentication Add Domain   |                  |           |                  |  |
| Local Authentication             |                  |           |                  |  |
| Local Authentication Add Users   |                  |           |                  |  |
| MSAD Authentication              |                  |           |                  |  |
| MSAD Authentication Add Domain   |                  |           |                  |  |
| Radius Authentication            |                  |           |                  |  |
| Radius Authentication Add Server |                  |           |                  |  |
| Redirect Authentication          |                  |           |                  |  |
| Remote Management Tunnel         |                  |           |                  |  |
| Shared Network                   |                  |           |                  |  |
| Site Specific Object             |                  |           |                  |  |
| F                                |                  |           |                  |  |
| Copy Sam                         | ple to Clipboard |           |                  |  |
|                                  | г                |           |                  |  |
|                                  |                  | OK        | Cancel           |  |

Click on a specific entry in the list to load the help content that refers to the selected **Configuration** 

## Barracuda CloudGen Firewall

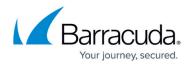

#### Unit.

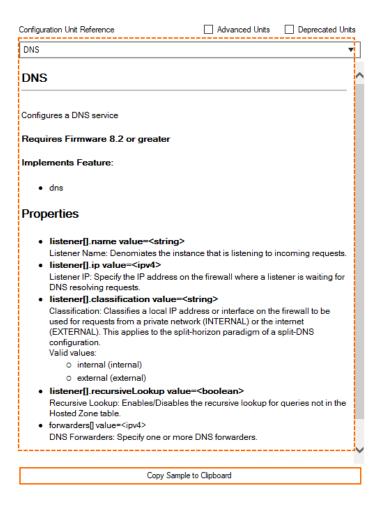

To use the associated example text of a ConfUnit, click **Copy Sample to Clipboard** and then paste it into the text view of the script editor.

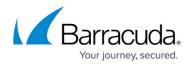

#### Figures

- 1. confTemplates\_nodes\_in\_configuration\_tree.png
- 2. configuration\_template\_window\_on\_global\_level.png
- 3. configuration\_template\_window\_on\_cluster\_level.png
- 4. confTemplate\_prime\_time\_window.png
- 5. confTemplate\_templates\_and\_instances.png
- 6. confTemplate\_template\_selected.png
- 7. confTemplate\_dialog\_new\_template.png
- 8. confTemplate\_confTemplateEditor\_buttons\_on\_top.png
- 9. confTemplate\_editor.png
- 10. confTemplate\_add\_confUnits.png
- 11. confTemplate\_example\_coreUnit.png
- 12. confTemplate\_show\_reference\_library.png
- 13. confTemplate\_edit\_template\_references\_window.png
- 14. confTemplate\_add\_edit\_param\_window.png
- 15. confTemplate\_add\_edit\_var\_window.png
- 16. confTemplate\_example\_scriptEditor.png
- 17. confTemplate\_confUnitReference\_content\_listed.png
- 18. confTemplate\_display\_selected\_help\_reference.png

© Barracuda Networks Inc., 2024 The information contained within this document is confidential and proprietary to Barracuda Networks Inc. No portion of this document may be copied, distributed, publicized or used for other than internal documentary purposes without the written consent of an official representative of Barracuda Networks Inc. All specifications are subject to change without notice. Barracuda Networks Inc. assumes no responsibility for any inaccuracies in this document. Barracuda Networks Inc. reserves the right to change, modify, transfer, or otherwise revise this publication without notice.